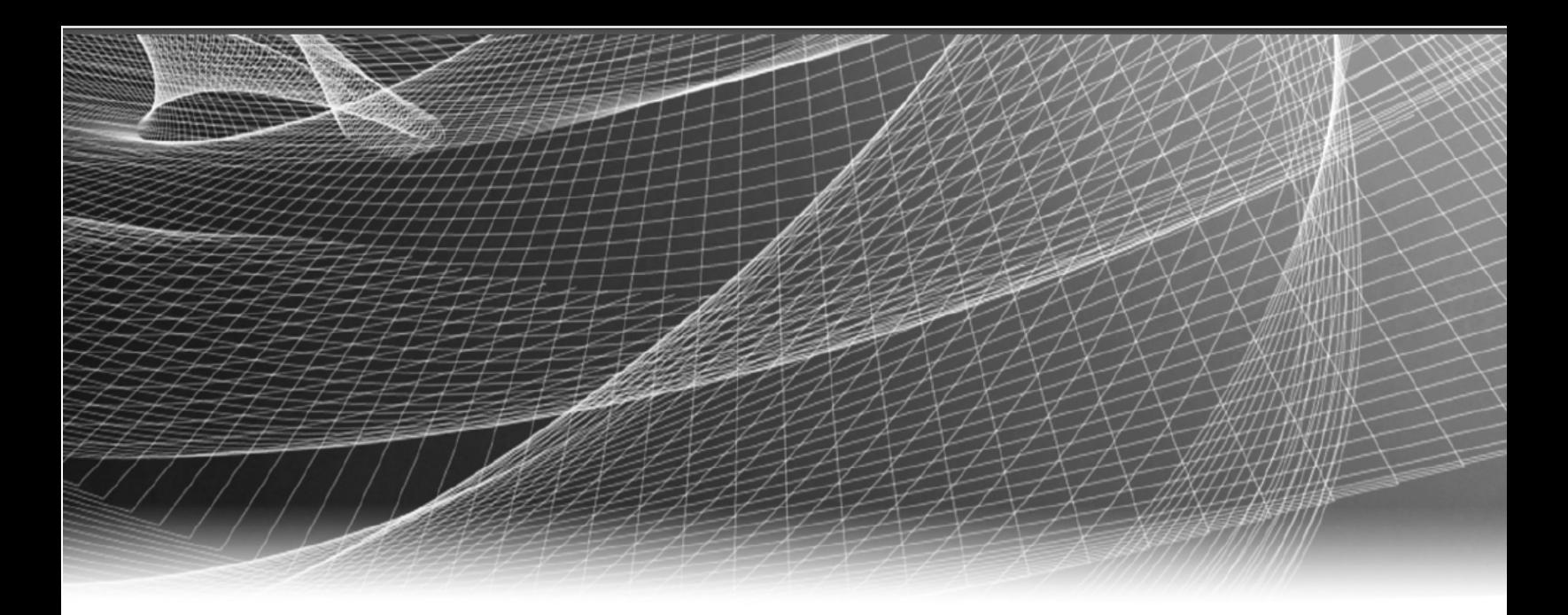

# RSA Security Analytics

Interfaz de la línea de comandos para la versión 10.6

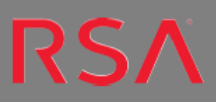

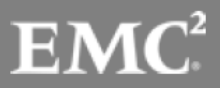

Copyright © 2016 EMC Corporation. Todos los derechos reservados.

#### **Marcas comerciales**

RSA, el logotipo de RSA y EMC son marcas registradas o marcas comerciales de EMC Corporation en los Estados Unidos y en otros países. Todas las demás marcas comerciales utilizadas en este documento pertenecen a sus respectivos propietarios. Para obtener una lista de las marcas comerciales de EMC, visite mexico.emc.com/legal/emc-corporation-trademarks.htm (visite el sitio web de su país correspondiente).

# **Acuerdo de licencia**

Este software y la documentación asociada son propiedad e información confidencial de EMC, se suministran bajo licencia, y pueden utilizarse y copiarse solamente de acuerdo con los términos de dicha licencia y con el aviso de copyright mencionado a continuación. No se puede suministrar a ninguna persona, ni poner a su disposición de cualquier otra manera, este software ni la documentación, o cualquier copia de estos elementos.

Este documento no constituye ninguna transferencia de titularidad ni propiedad del software, la documentación o cualquier derecho de propiedad intelectual. Cualquier uso o reproducción sin autorización de este software y de la documentación pueden estar sujetos a responsabilidad civil o penal. Este software está sujeto a cambios sin aviso y no debe considerarse un compromiso asumido por EMC.

# **Licencias de otros fabricantes**

Este producto puede incluir software que ha sido desarrollado por otros fabricantes. El texto del acuerdo de licencia que se aplica al software de otros fabricantes en este producto puede encontrarse en el archivo thirdpartylicenses.pdf.

# **Nota sobre tecnologías de cifrado**

Es posible que este producto contenga tecnologías de cifrado. Muchos países prohíben o limitan el uso, la importación o la exportación de las tecnologías de cifrado, y las regulaciones actuales de uso, importación y exportación deben cumplirse cuando se use, importe o exporte este producto.

# **Distribución**

El uso, la copia y la distribución de cualquier software de EMC descrito en esta publicación requieren una licencia de software correspondiente. EMC considera que la información de esta publicación es precisa en el momento de su publicación. La información está sujeta a cambios sin previo aviso.

LA INFORMACIÓN DE ESTA PUBLICACIÓN SE PROPORCIONA "TAL CUAL". EMC CORPORATION NO SE HACE RESPONSABLE NI OFRECE GARANTÍA DE NINGÚN TIPO CON RESPECTO A LA INFORMACIÓN DE ESTA PUBLICACIÓN Y ESPECÍFICAMENTE RENUNCIA A TODA GARANTÍA IMPLÍCITA DE COMERCIABILIDAD O CAPACIDAD PARA UN PROPÓSITO DETERMINADO.

# **Contenido**

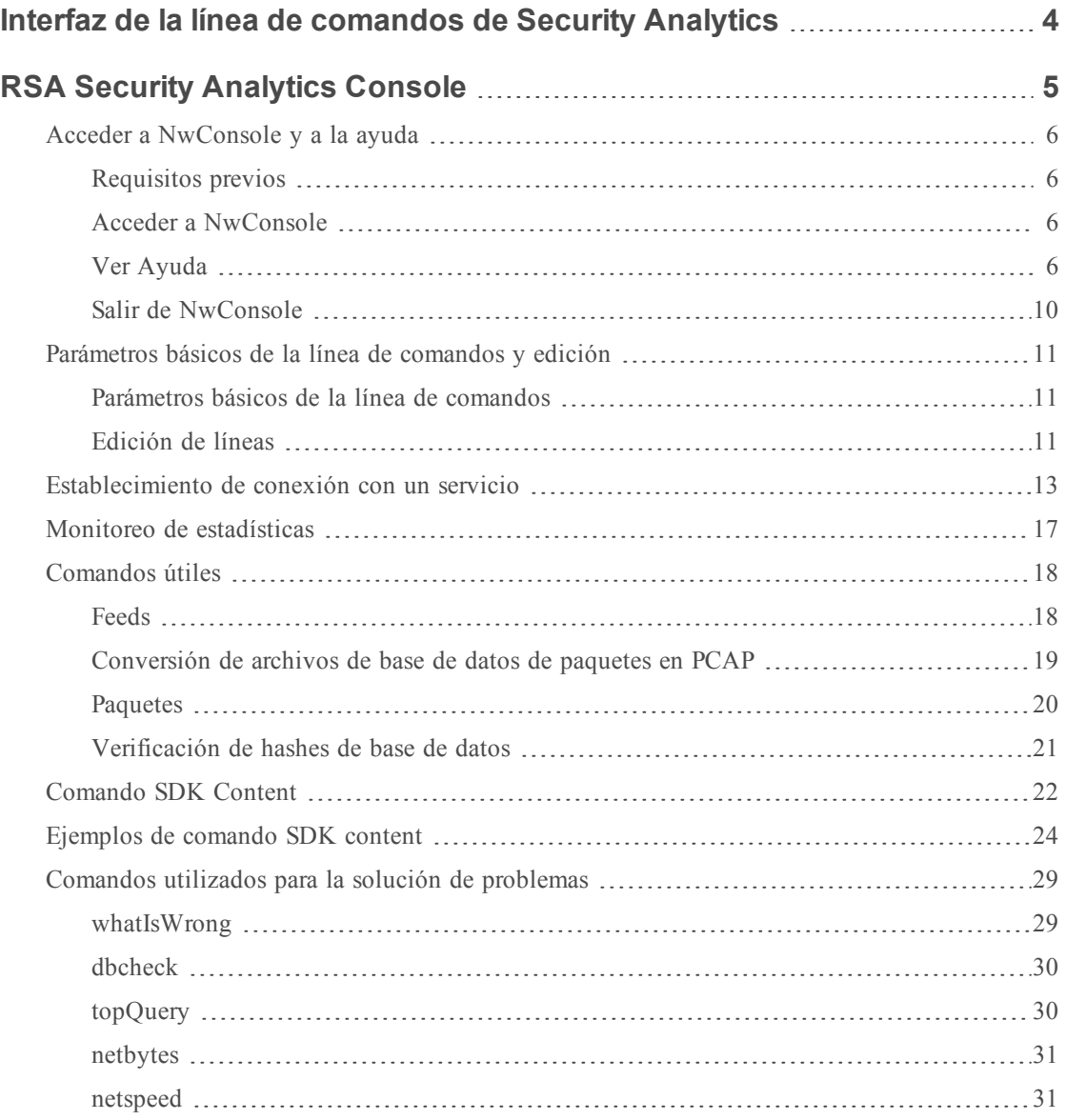

# <span id="page-3-0"></span>**Interfaz de la línea de comandos de Security Analytics**

Security Analytics presenta información en un navegador web mediante tableros y vistas. La mayoría de los usuarios configura y trabaja con Security Analytics mediante la interfaz del usuario, pero algunos usuarios avanzados, como los administradores y los desarrolladores, pueden tener tareas que requieren acceso de la línea de comandos a Security Analytics. RSA Security Analytics Console, también conocido como NwConsole, es una utilidad para varias plataformas que proporciona las herramientas y el acceso de la línea de comandos a los servicios de Security Analytics Core que requieren los usuarios de Security Analytics.

# <span id="page-4-0"></span>**RSA Security Analytics Console**

RSA Security Analytics Console, también conocido como NwConsole, es una aplicación de terminal de varias plataformas que proporciona herramientas sólidas y acceso de línea de comandos a los servicios de Security Analytics Core, como Decoder, Log Decoder, Concentrator, Broker y Archiver. Aunque la mayoría de los usuarios realiza sus tareas e investigaciones a través de la interfaz del usuario de Security Analytics, algunos usuarios avanzados, como los administradores y los desarrolladores, requieren acceso directo a los servicios de Security Analytics Core sin pasar por la interfaz del usuario. NwConsole permite ingresar comandos desde la línea de comandos o ejecutar varios comandos desde un archivo.

La aplicación RSA Security Analytics Console está instalada en todos los dispositivos de Security Analytics. También puede instalarla en Windows, Mac y CentOS para conectarse e interactuar con un servicio Core. Para obtener el instalador de aplicaciones de RSA Security Analytics Console, póngase en contacto con atención al cliente de RSA.

# <span id="page-5-0"></span>**Acceder a NwConsole y a la ayuda**

En este tema se describe cómo acceder a NwConsole y ver la ayuda interna en NwConsole.

La consola de RSA Security Analytics, también conocida como NwConsole, incluye amplia información de ayuda. Puede acceder a esta ayuda en la línea de comandos de Security Analytics.

#### <span id="page-5-1"></span>**Requisitos previos**

NwConsole está disponible en la línea de comandos de un dispositivo de Security Analytics. Si accede de forma remota a un dispositivo Core, debe tener instalada la aplicación RSA Security Analytics Console en una máquina con Windows, Mac o CentOS. Para obtener el instalador de aplicaciones de RSA Security Analytics Console, póngase en contacto con atención al cliente de RSA.

#### <span id="page-5-2"></span>**Acceder a NwConsole**

Para ejecutar NwConsole desde la línea de comandos en un dispositivo de Security Analytics o en un emulador de terminal, en el indicador <\$>, escriba NwConsole (Linux) o nwconsole (Windows). El comando real es NwConsole, pero Windows no distingue mayúsculas de minúsculas. RSA Security Analytics Console se muestra como aparece en el siguiente ejemplo.

```
Last login: Thu Sep 24 14:00:42 on console
usxx<username>m1:~ <username>$ NwConsole
RSA Security Analytics Console 10.6.0.0.6105
Copyright 2001-2015, RSA Security Inc. All Rights Reserved.
```

```
Type "help" for a list of commands or "man" for a list of manual pages.
\ddotmark
```
# **Ver Ayuda**

NwConsole proporciona ayuda para comandos individuales como también para temas específicos.

**Precaución:** Para obtener la información más reciente, vea el comando y los temas de ayuda enNwConsole.

#### **Ver una lista de comandos**

Para ver una lista de comandos disponibles y sus descripciones, en el indicador (>), escriba help. El siguiente ejemplo muestra una lista de los comandos disponibles.

#### > **help**

Local commands:

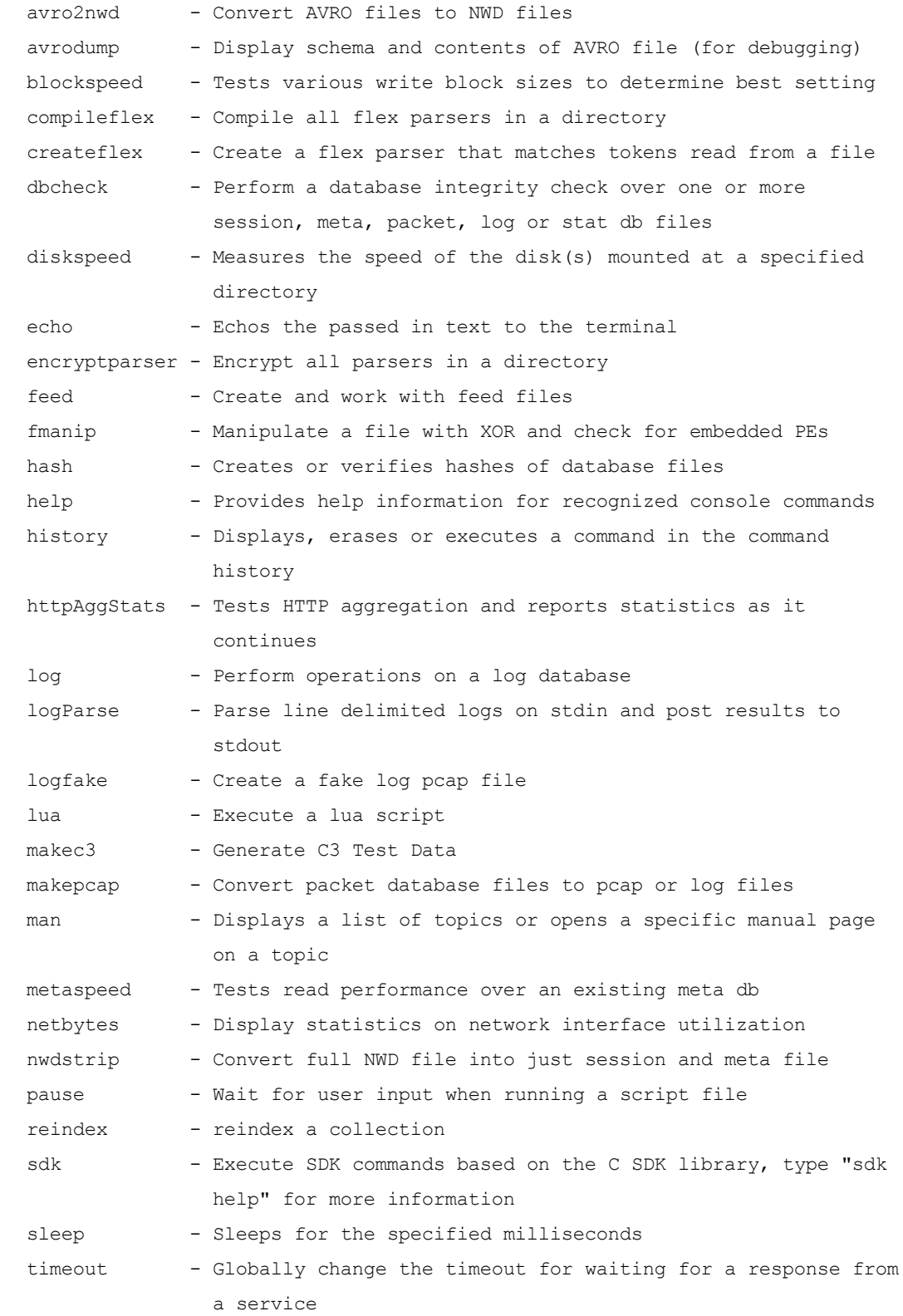

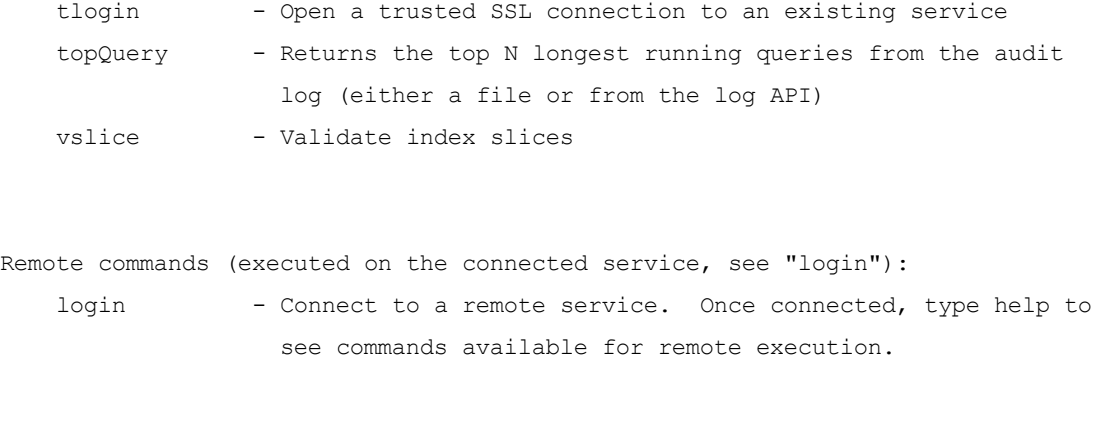

```
For detailed help, type "help <command>"
\geq
```
#### **Ver ayuda detallada sobre un comando**

Para ver información detallada acerca de un comando, escriba help <command>. En el siguiente ejemplo se muestra la ayuda para el comando logParse después de escribir help logParse.

```
For detailed help, type "help <command>"
```

```
> help logParse
Usage: logParse {in=<pathname>} {indir=<pathname>} [out=<pathname>]
                [content=<c2|c3>] [device=<device,[device...]>]
                [path=<log-parsers-config-path>] [metaonly] [srcaddr=<src
                address>] [srcaddrfile=<filename,IP Address>]
```
Parse line delimited logs on stdin and post results to stdout

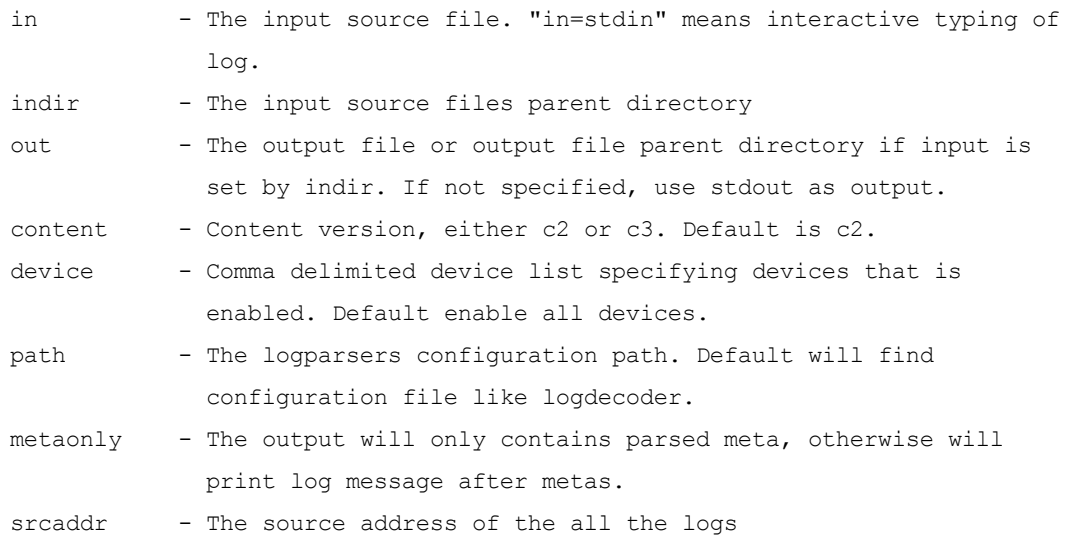

```
srcaddrfile - The source address for logs in one input file, in the format
              filename, ipaddress
```
#### >

#### **Ver una lista de temas de ayuda**

Para ver una lista de temas de ayuda, escriba man. El siguiente ejemplo muestra una lista de temas de ayuda.

#### > **man** List of topics:

```
Introduction
Connecting to a Service
Monitoring Stats
Feeds
Converting Packet DB Files to PCAP
Packets
Verifying Database Hashes
SDK Content
SDK Content Examples
Troubleshooting
```

```
Type "man <topic>" for help on a specific topic, partial matches are acceptable
\rightarrow
```
#### **Ver un tema de ayuda específico**

Para ver la ayuda acerca de un tema específico, escriba man <topic>. En el siguiente ejemplo se muestra el tema de ayuda Paquetes después de escribir man Packets.

Type "man <topic>" for help on a specific topic, partial matches are acceptable > **man Packets**

> Packets =======

The \*packets\* command can be used to generate a pcap or log file based on a list of Session IDs, a time period or a where clause. The command is quite

```
flexible and can be used on any running service that has access to the raw
data from a downstream component. Before running the command, you must first
*login* to a service and then change directory to the appropriate sdk node,
(e.g., "cd /sdk"). Unlike the *makepcap* command, which only works on the
local file system, this command is meant to be used on a remote service.
```

```
login ...
   cd /sdk
   packets where="service=80 && time='2015-03-01 15:00:00'-'2015-03-01
    15:10:00'" pathname="/tmp/march-1.pcap"
Write 10 minutes of HTTP only packets from March 1st, to the file
/tmp/march-1.pcap. All times are in UTC.
```

```
packets time1="2015-04-01 12:30:00" time2="2015-04-01 12:35:00"
   pathname=/media/sdd1/packets.pcap.gz
Write all packets between the two times to a gzip compressed file at
/media/sdd1/packets.pcap.gz
```

```
packets time1="2015-04-01 12:30:00" time2="2015-04-01 12:35:00"
   pathname=/media/sdd1/mylogs.log
Write all logs between the two times to a plaintext file at
/media/sdd1/mylogs.log. Any pathname ending with .log indicates that the
format of the output file should be plaintext line-delimited logs.
>
```
<span id="page-9-0"></span>**Precaución:** Para obtener la información más reciente, vea el comando y los temas de ayuda enNwConsole.

#### **Salir de NwConsole**

Para salir de la aplicación NwConsole, escriba quit en la línea de comandos.

# <span id="page-10-0"></span>**Parámetros básicos de la línea de comandos y edición**

NwConsole es como una navaja suiza; hay todo tipo de herramientas ocultas debajo de su interfaz de línea de comandos. NwConsole es una plataforma múltiple; hay disponibles archivos ejecutables para CentOS (se envía en los dispositivos), Windows y Mac.

#### <span id="page-10-1"></span>**Parámetros básicos de la línea de comandos**

Estos son algunos parámetros básicos de la línea de comandos:

- Para ejecutar un conjunto de comandos desde un archivo: NwConsole -f /tmp/somefile.script
- <sup>l</sup> Para pasar una lista de comandos de la línea de comandos:

```
NwConsole -c <command1> -c <command2> -c <command3>
```
Esto no se recomienda necesariamente, excepto para scripts muy simples. El intérprete de Bash puede destruir las cadenas entre comillas si no sale correctamente. Si experimenta errores que no son evidentes al pasar a través de la línea de comandos, cambie para leer desde un archivo para ver si se solucionan los problemas.

- <sup>l</sup> Por lo general, la consola sale después de ejecutar los comandos que se transmiten a través de un archivo o línea de comandos, pero si desea mantener abierto el indicador interactivo después de que se ejecutan los comandos, ingrese -i en la línea de comandos.
- <span id="page-10-2"></span><sup>l</sup> Y, por supuesto, puede ejecutar NwConsole y escribir los comandos en la ventana de la consola.

#### **Edición de líneas**

Puede utilizar las claves de la tabla siguiente cuando edita un comando.

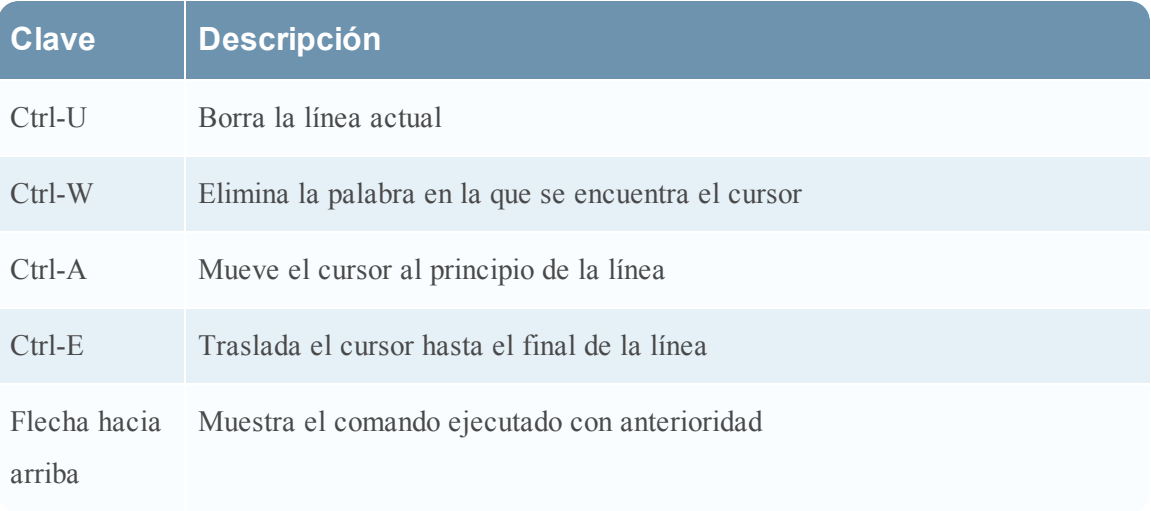

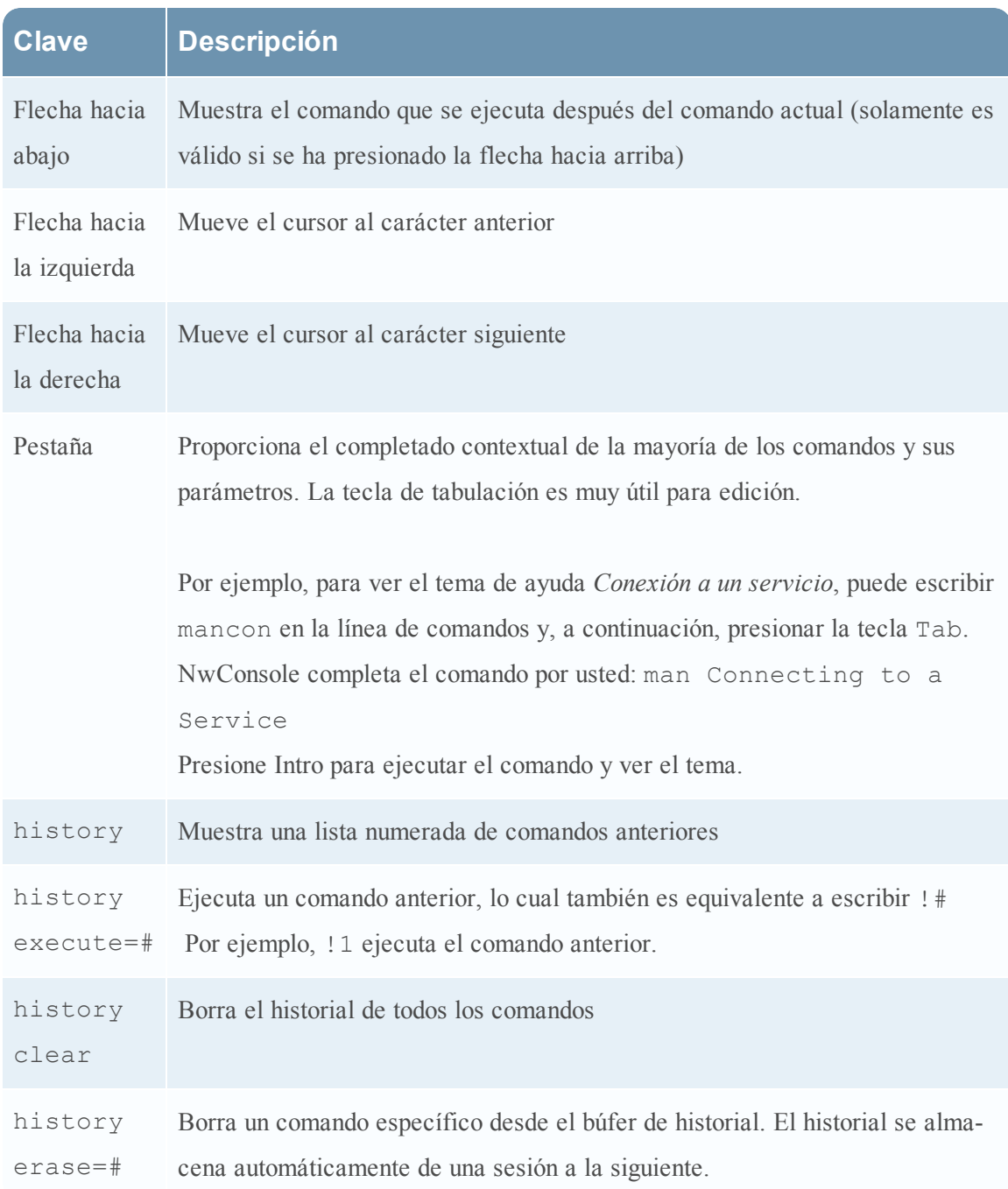

#### <span id="page-12-0"></span>**Establecimiento de conexión con un servicio**

Para conectarse e interactuar con un servicio Security Analytics Core (Decoder, Concentrator, Broker, Archiver, etc.), primero debe emitir el comando login. Debe tener una cuenta en ese servicio. Puede ingresar type help en cualquier momento para obtener más información. Esta es la sintaxis del comando login:

login <hostname>:<port>[:ssl] <username> [password]

Por ejemplo: **login 10.10.1.15:56005:ssl someuser**

Si no incluye la contraseña, se le solicita y se realiza el enmascaramiento de contraseña adecuado.

Si configuró confianza adecuada entre NwConsole y el terminal, puede usar el comando tlogin y evitar tener que ingresar una contraseña. La configuración de confianza va más allá del alcance de esta documentación, pero implica agregar certificados SSL de NwConsole al terminal mediante el comando send /sys peerCert op=add filedata=<pathname of cert>. Primero debe usar un inicio de sesión normal con los permisos correctos para poder agregar un certificado de par para los inicios de sesión de confianza posteriores.

Una vez conectado, puede interactuar con el servicio del terminal mediante un sistema de archivos virtual. En lugar de archivos, lo que puede ver son los nodos de ese servicio. Algunos nodos son carpetas que tienen nodos secundarios, lo cual forma una estructura jerárquica. Cada nodo tiene un propósito y todos ellos son compatibles con un subconjunto de comandos como info y help. El mensaje help muestra información sobre los comandos compatibles con cada nodo. Cuando inicia sesión por primera vez, se encuentra en el nodo raíz, que es la ruta /, igual que en un sistema Mac o Linux. Para ver una lista de nodos que están debajo de /, ingrese el comando ls.

Todos los servicios tienen nodos como sys y logs. Para interactuar con la API **/logs**, primero puede enviar el comando help al nodo **/logs**. Para ello, debe usar el mensaje send, el cual tiene la siguiente sintaxis:

```
Usage: send {node pathname} {message name} [name=value [name=value]]
           [file-data=<pathname>] [string-data=<text>] [binary-data=<text>]
           [output-pathname=<pathname>] [output-append-pathname=<pathname>]
           [output-format={text,json,xml,html}]
Sends a command to a remote pathname. For remote help, use "send <pathname>help"
for details.
   pathname - The node pathname to retrieve information on
```
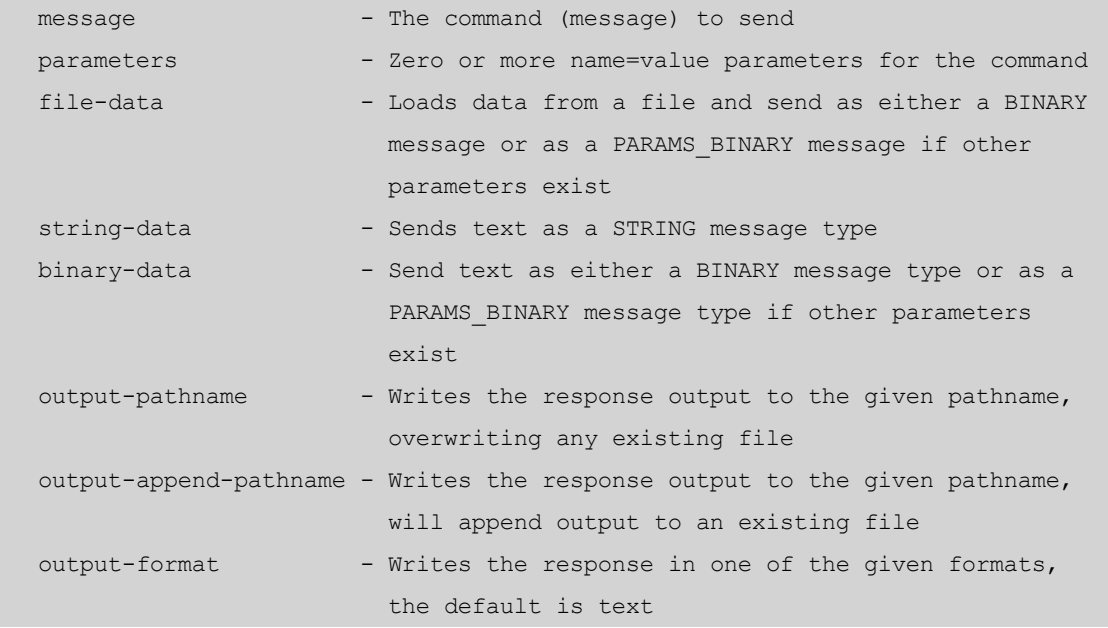

Por lo tanto, para enviar un mensaje help, debe enviar esto:

send /logs help

Y su respuesta sería algo como esto:

```
description: A container node for other node types
    security.roles: everyone, logs.manage
   message.list: The list of supported messages for this node
   ls: [depth:<uint32>] [options:<string>] [exclude:<string>]
   mon: [depth:<uint32>] [options:<uint32>]
   pull: [id1:<uint64>] [id2:<uint64>] [count:<uint32>] [timeFormat:<string>]
   info:
   help: [msg:<string>] [op:<string>] [format:<string>]
   count:
   stopMon:
   download: [id1:<uint64>] [id2:<uint64>] [time1:<date-time>] [time2:<date-
time>] op:<string>
  [logTypes:<string>] [match:<string>] [regex:<string>] [timeFormat:<string>]
[batchSize:<uint32>]
    timeRoll: [timeCalc:<string>] [minutes:<uint32>] [hours:<uint32>] [days:<uin-
t32>] [date:<string>]
```
Para obtener más información acerca de un comando o mensaje específicos, puede especificar msg=<message name> en el comando de ayuda como un parámetro. Por ejemplo, observe la ayuda del mensaje pull:

send /logs help msg=pull

```
pull: Downloads N log entries
   security.roles: logs.manage
   parameters:
   id1 - <uint64, optional> The first log id number to retrieve, this is mutually
exclusive with id2
   id2 - <uint64, optional> The last log id number that will be sent, defaults to
most recent log
message when id1 or id2 is not sent
   count - <uint32, optional, {range:1 to 10000}> The number of logs to pull
    timeFormat - <string, optional, {enum-one:posix|simple}> The time format used
in each log message,
default is posix time (seconds since 1970)
```
La ayuda del mensaje integrada indica que este comando explora las últimas n entradas del registro si deja fuera id1 e id2. Para mirar las últimas 10 entradas del registro que escribió este servicio:

```
send /logs pull count=10 timeFormat=simple
```
Casi todos los comandos en el servicio siguen este formato simple. Los únicos comandos que no lo siguen son aquellos que requieren un protocolo de enlace más complejo, como la importación de un PCAP a un Decoder. Para importar un PCAP, use el comando import de NwConsole, que se encarga del protocolo de enlace de canal de comunicación complejo.

Algunos parámetros son específicos del comando send de NwConsole y no se envían realmente al servicio. Puede utilizar estos parámetros para cambiar el formato de salida de la respuesta, escribir la respuesta en un archivo o leer un archivo desde la máquina local y enviarlo al servicio.

- <sup>l</sup> output-format: Este parámetro cambia la salida normal del comando de texto sin formato a uno de estos tipos: JSON, XML o HTML.
- output-pathname: En lugar de escribir la salida en el terminal, la escribe en el nombre de ruta especificado (trunca los archivos existentes).
- output-append-pathname: Esto es igual a output-pathname, salvo que anexa la salida a un archivo existente (o crea el archivo si no existe).
- <sup>l</sup> file-data: Lee un archivo y lo utiliza como la carga útil del comando. Esto es útil para comandos como /sys fileEdit. El siguiente ejemplo muestra cómo se puede enviar un archivo **index-concentrator-custom.xml** actualizado mediante NwConsole:

send /sys fileEdit op=put filename=index-concentrator-custom.xml filedata="/Users/user/Documents/index-concentrator-custom.xml"

- <sup>l</sup> string-data: Envía la carga útil del comando como una cadena en lugar de una lista de parámetros.
- · binary-data: Envía la carga útil de comandos como archivo binario en lugar de una lista de parámetros.

Ejemplo de transmisión de consulta a un archivo JSON (podría ser un conjunto de resultados grande):

send /sdk query size=0 query="select \* where service=80 && time='2015- 03-05 13:00:00'-'2015-03-05 13:59:59'" output-format=json output-pathname=/tmp/query.json

Para desplazarse por la jerarquía de nodo virtual del servicio, puede usar el comando cd como lo haría en cualquier shell de comandos. Esto abarca los aspectos básicos de la conexión y la interacción con un servicio. Una vez que está conectado, el comando help enumera todos los comandos que puede utilizar para interactuar con el terminal. Estos comandos no se muestran cuando no está conectado a un terminal.

# <span id="page-16-0"></span>**Monitoreo de estadísticas**

Puede usar NwConsole para ver en tiempo real el cambio de estadísticas en un servicio. Sin embargo, tenga en cuenta que esto puede generar una de salida considerable. Si no tiene cuidado y monitorea una cantidad excesiva de nodos, la pantalla se desplaza demasiado rápido dejando de ser útil.

Por ejemplo, si inicia sesión en un Decoder, puede monitorear la velocidad de captura en tiempo real. Para hacerlo, ejecute estos comandos después de conectarse a un Decoder:

```
decoder/stats
```
mon capture.rate

Eso es todo lo que debe hacer. Ahora, en cualquier momento en que ocurre un cambio en la velocidad de captura, la salida se produce en la ventana de la consola.

Puede agregar otro monitoreo:

mon capture.avg.size

Ahora inspecciona esas dos estadísticas y genera una salida de esos valores cuando cambian. Probablemente observó que cuando intentó escribir el segundo comando, la salida del monitoreo original confundió su visualización. Este es el problema del monitoreo de estadísticas. Realmente no está diseñado para hacer nada más que solo observar las estadísticas después de que se ingresa el primer comando.

Sin embargo, puede detener el monitoreo. Para esto, escriba delmons y presione **Intro**. Omita la salida mientras escribe y se devolverá a una línea de comandos adecuada. Si desea monitorear muchas estadísticas a la vez, solo debe dar la ruta de la carpeta de estadísticas primaria y se monitorearán todas las estadísticas debajo de ella. Por ejemplo, si escribe mon /decoder/stats o mon . (son equivalentes), se monitoreará todo. Esté preparado para recibir una gran cantidad de salida. Recuerde que debe ingresar delmons si se desplaza demasiado rápido.

### <span id="page-17-0"></span>**Comandos útiles**

Los siguientes comandos de NwConsole son útiles cuando se interactúa con servicios Security Analytics Core:

- **feed**: Permite crear y trabajar con archivos de feed.
- **makepcap**: Convierte los archivos de base de datos (DB) de paquete en PCAP.
- **packets**: Recupera registros o paquetes desde el servicio que tiene iniciada la sesión.
- **hash**: Crea o verifica hashes de archivos de base de datos.

<span id="page-17-1"></span>Las siguientes secciones, así como las páginas de información de temas (man) y de ayuda de NwConsole, ofrecen información adicional.

#### **Feeds**

El comando feed proporciona varias utilidades para crear y examinar los archivos de feed. Un archivo de feed contiene la definición y los datos de un único feed en un formato que se ha precompilado para que puedan cargarse de forma eficiente mediante un Decoder o Log Decoder. Para obtener una referencia completa sobre las definiciones de feed, consulte **Archivo de definiciones de feed** en la *Guía de configuración de Decoder y Log Decoder*.

#### **create**

```
feed create <definitionfile> [-x <password>]
```
El comando feed create genera archivos de feed para cada feed definido en un archivo de definición de feed. Un archivo de definición es un documento XML que contiene una o más definiciones. Cada definición de feed especifica un archivo de datos y la estructura de ese archivo de datos. Los archivos de feed resultantes se crearán en el mismo directorio que el archivo de definición con el mismo nombre del archivo de datos, pero con la extensión modificada a **.feed** (por ejemplo, **datafile.csv** da como resultado **datafile.feed**). Se sobrescribirán todos los archivos existentes con el nombre objetivo sin indicador alguno.

```
$ ls
example-definition.xml example-data.csv
$ NwConsole
RSA Security Analytics Console 10.5.0.0.0
Copyright 2001-2015, RSA Security Inc. All Rights Reserved.
Type "help" for a list of commands or "man" for a list of manual pages.
> feed create example-definition.xml
Creating feed Example Feed...
done. 2 entries, 0 invalid records
```

```
All feeds complete.
> quit
$ ls
example-definition.xml example-data.feed example-data.csv
\varsigma
```
De manera opcional, los archivos de feed se pueden ocultar con la opción  $-x$  seguida de una contraseña de un mínimo de 16 caracteres (sin espacios). Esto se aplicará a todos los feeds definidos en el archivo de definición. Además del archivo de feed, se generará un archivo de token para cada archivo de feed. El archivo de token se debe implementar con el archivo de feed correspondiente.

```
feed create example-definition.xml -x 0123456789abcdef
```
#### **Estadísticas**

feed stats <feedfile>

El comando feed stats proporciona información resumida correspondiente a un archivo de feed no oculto existente. La especificación de un archivo de feed oculto generará un error.

```
  > feed stats example.feed
Example Feed stats:
version : 0
keys count : 1
values count: 2
record count: 2
meta key : ip.src/ip.dst
language keys:
alert   Text
```
#### **volcado**

feed dump <feedfile> <outfile>

El comando feed dump genera una lista de pares clave-valor normalizados de un archivo de feed no oculto. Puede usar el archivo resultante para validar un archivo de feed o ayudar a determinar qué registros se consideraron no válidos cuando se creó el feed. La especificación de un archivo de feed oculto generará un error. Si existe outfile, el comando anulará sin sobrescribir el archivo existente.

<span id="page-18-0"></span>feed dump example.feed example-dump.txt

#### **Conversión de archivos de base de datos de paquetes en PCAP**

Puede usar el comando makepcap para convertir rápidamente cualquier archivo de base de datos de paquetes en un archivo PCAP genérico y mantener el orden de tiempo de captura. Este comando ofrece muchas opciones (consulte help makepcap), pero es fácil de usar. Para comenzar, solo se necesita es el directorio de base de datos de paquetes (a través del parámetro source=<pathname>).

**Nota:** Debe detener el servicio Decoder o Archiver antes de ejecutar este comando. Si desea generar una PCAP mientas se ejecuta el servicio, consulte el comando packets.

makepcap source=/var/netwitness/decoder/packetdb

Este comando convierte cada archivo de base de datos de paquetes en un archivo PCAP correspondiente en el mismo directorio. Si el disco está casi lleno, consulte el siguiente comando.

```
makepcap source=/var/netwitness/decoder/packetdb
dest=/media/usb/sde1
```
Este comando escribe todas las PCAP de salida en el directorio en **/media/usb/sde1**.

```
makepcap source=/var/netwitness/decoder/packetdb
dest=/media/usb/sde1 filenum=4-6
```
Este comando solo convierte los archivos numerados 4 a 6 y omite todos los demás. En otras palabras, convierte los archivos de base de datos de paquetes: **packet-000000004.nwpdb**, **packet-000000005.nwpdb**y **packet-000000006.nwpdb**.

```
makepcap source=/var/netwitness/decoder/packetdb time1="2015-03-
01 14:00:00" time2="2015-03-02 07:30:00" fileType=pcapng
```
Este comando solo extrae los paquetes con un registro de fecha y hora entre 1 de marzo de 2015 a las 14:00 h y 2 de marzo de 2015 a las 7:30 h o antes. Escribe el archivo como pcapng en el mismo directorio que el origen. Todos los registros de fecha y hora son UTC.

#### <span id="page-19-0"></span>**Paquetes**

Puede usar el comando packets para generar un archivo PCAP o un archivo de registro según una lista de ID de sesión, un período o una cláusula Where. Este comando es muy flexible, se puede utilizar en cualquier servicio de ejecución que tenga acceso a los datos crudos de un componente descendente. Antes de ejecutar el comando, primero debe login en un servicio y, a continuación, cambiar de directorio al nodo sdk adecuado (por ejemplo,  $cd / sdk$ ). A diferencia del comando makepcap, que solo funciona en el sistema de archivos local, use este comando para un servicio remoto.

```
login ...
cd /sdk
packets where="service=80 && time='2015-03-01 15:00:00'-'2015-03-01 15:10:00'"
pathname="/tmp/march-1.pcap"
```
Este comando escribe 10 minutos de paquetes solo HTTP desde el 1 de marzo en el archivo **/tmp/march-1.pcap**. Todas las horas son en UTC.

packets time1="2015-04-01 12:30:00" time2="2015-04-01 12:35:00" pathname=/media/sdd1/packets.pcap.gz

Este comando escribe todos los paquetes entre las dos horas en un archivo comprimido GZIP en **/media/sdd1/packets.pcap.gz**.

```
packets time1="2015-04-01 12:30:00" time2="2015-04-01 12:35:00"
pathname=/media/sdd1/mylogs.log
```
Este comando escribe todos los registros entre las dos horas en un archivo de texto simple en **/media/sdd1/mylogs.log**. Cualquier nombre de ruta que termine con **.log** indica que el formato del archivo de salida debe ser un registro de texto simple delimitado por líneas.

#### <span id="page-20-0"></span>**Verificación de hashes de base de datos**

De forma predeterminada, Archiver escribe un archivo XML por cada archivo de base de datos que se escribe. Este archivo XML finaliza con la extensión **.hash** y contiene un valor de hash del archivo junto con otra información pertinente. Puede usar el comando hash para verificar que el archivo de base de datos no se haya alterado mediante la lectura del hash almacenado en el archivo XML y, a continuación, la reaplicación de hash al archivo de base de datos para verificar que el hash sea válido.

```
hash op=verify
hashfile=/var/netwitness/archiver/database0/alldata/packetdb/pa
cket-000004880.nwpdb.hash
```
Este comando verifica que el archivo de base de datos de paquetes **packet-000004880.nwpdb** coincide con el hash del archivo XML **packet-000004880.nwpdb.hash**. Para la adecuada seguridad, el archivo hash se debe almacenar en otro lugar para impedir que altere el archivo XML (como escribir una vez únicamente medios), pero el comando hash en sí no distingue donde está almacenado.

# <span id="page-21-0"></span>**Comando SDK Content**

Uno de los comandos importantes en NwConsole es sdk content. Contiene varias opciones para hacer casi cualquier cosa, por lo menos en relación con la extracción de contenido de la plataforma Security Analytics Core. Puede usarlo para crear archivos PCAP, archivos de registro o extraer archivos de las sesiones de red (por ejemplo, explorar todas las imágenes de las sesiones de correo electrónico). Puede anexar archivos, tener un tamaño máximo asignado antes de crear un nuevo archivo y limpiar automáticamente los archivos cuando el tamaño del directorio aumenta demasiado. Se pueden ejecutar consultas en segundo plano para encontrar nuevas sesiones. Divide las consultas en grupos administrables y lleva a cabo automáticamente esas operaciones. Cuando se agota el grupo, hace una nueva consulta para obtener un nuevo conjunto de datos para otras operaciones. La lista de opciones del comando sdk content es muy amplia.

Debido a que el comando tiene muchas opciones, este documento proporciona ejemplos de comandos para diferentes casos de uso.

Antes de poder ejecutar sdk content, primero se deben ejecutar algunos comandos (como iniciar sesión en un servicio). Estos son algunos ejemplos:

- En primer lugar, conéctese a un servicio: sdk open nw://admin:netwitness@10.10.25.50:50005
- Si necesita conectarse a través de SSL, utilice el protocolo nws: sdk open nws://admin:netwitness@10.10.25.50:56005
- <sup>l</sup> Tenga en cuenta que está pasando una dirección URL y debe aplicarle [codificación](https://en.wikipedia.org/wiki/Percent-encoding) de URL correctamente. Si la contraseña es p@ssword, la dirección URL se ve así: sdk open nw://admin:p%40ssword@10.10.25.50:50005 Esto también se aplica al nombre de usuario.
- Una vez que inicia sesión, puede establecer un directorio de salida para los comandos: sdk output <some pathname>
- Para obtener ayuda de la línea de comandos, escriba: sdk content

Antes de probar algunos ejemplos de comandos, es importante comprender el parámetro sessions. Este parámetro es muy importante y controla la cantidad de datos que desea explorar (la cláusula where también es importante). El parámetro sessions es un ID de sesión único o un rango de ID de sesión. Todos los servicios de Security Analytics Core funcionan con ID de sesión, los cuales comienzan en 1 y aumentan en 1 para cada sesión nueva que se agrega al servicio (sesión de red o registro). Los ID de sesión son números enteros de 64 bits, por lo que pueden llegar a ser muy grandes. Para hacerlo simple, supongamos que hay un Log Decoder que ha recopilado y analizado 1,000 registros. En el servicio, ahora tiene 1,000 sesiones con ID de sesión entre 1 y 1,000 (el ID de sesión 0 nunca es válido). Si desea que funcionen en las 1,000 sesiones, pase sesiones= 1-1000. Si solo desea que funcionen en las últimas 100 sesiones, pase sesiones= 901-1000. Una vez que el comando termina de procesar la sesión 1,000, regresa al indicador de la consola.

Sin embargo, muchas veces no nos interesan los rangos de sesiones específicos. Solo queremos ejecutar una consulta en todos ellos y procesar las sesiones que coinciden con la consulta. Estos son algunos accesos directos que simplifican este proceso:

- La letra 1 (L en minúscula) significa límite inferior o el ID de sesión más bajo.
- La letra u significa el ID de sesión más alto. De hecho, significa el ID de sesión más alto para sesiones futuras. En otras palabras, si pasa sessions=l-u, este rango especial significa operar en todas las sesiones actuales del sistema, pero también no salir del procesamiento y, a medida que ingresan nuevas sesiones al sistema, procesarlas también. El comando pausa y espera nuevas sesiones una vez que llega a la última sesión en el servicio. Para resumir, el comando nunca sale y entra en modo de procesamiento continuo. Se ejecuta durante días, meses o años, a menos que se interrumpa.
- <sup>l</sup> Si no desea que el comando se ejecute para siempre, puede pasar now para el límite superior. Esto determina el ID de la última sesión en el servicio en el momento en que el comando se inicia y procesa todas las sesiones hasta llegar a ese ID de sesión. Una vez que llega a ese ID de sesión, el comando sale, independientemente de la cantidad de sesiones que se agregaron al servicio desde que se inició el comando. Por lo tanto, en el caso del Log Decoder de ejemplo, sessions=200-now inicia el procesamiento en la sesión 200, va hasta la sesión 1,000 y se cierra. Incluso si después de iniciarse el comando se agregan otros 1,000 registros al Log Decoder, aún se cierra después de procesar la sesión 1,000.
- <sup>l</sup> El parámetro sessions=now-u significa comenzar en la última sesión y continuar con el procesamiento de todas las sesiones nuevas que entran. No procesa ninguna sesión existente (excepto la última), solo sesiones nuevas.

Para ver ejemplos de los comandos y lo que hacen, escriba man sdk content examples o consulte [Ejemplos](#page-23-0) de comando SDK content.

# <span id="page-23-0"></span>**Ejemplos de comando SDK content**

El primer ejemplo de comando sdk content de NwConsole que aparece a continuación es simple y muestra todos los comandos que debe ingresar. Después de eso, los ejemplos solo muestran los comandos sdk content. El primer ejemplo crea un archivo de registro y explora los primeros 1,000 registros de una agregación de Concentrator desde un Log Decoder:

```
sdk open nw:://admin:netwitness@myconcentrator.local:50005
sdk output /tmp
sdk content sessions=1-1000 render=logs append=mylogs.log
fileExt=.log
```
Este script genera 1,000 registros (suponiendo que en el servicio existe entre 1 y 1,000 sesiones) en el archivo **/tmp/mylogs.log**. Los registros están en texto sin formato. El parámetro fileExt=.log es necesario para indicar al comando que se desea generar un archivo de registro.

```
sdk content sessions=1-1000 render=logs append=mylogs.log
fileExt=.log includeHeaders=true separator=","
```
Este comando explora los mismos 1,000 registros como se indicó anteriormente, pero analiza el encabezado del registro y extrae la fecha y hora, el reenviador y otra información del registro, y los coloca en un archivo con formato CSV.

**Ejemplo de CSV**: 1422401778,10.250.142.64,10.25.50.66,hop04b-LC1,%MSISA-4: 81.136.243.248...

El registro de fecha y hora se expresa en tiempo [Epoch](https://en.wikipedia.org/wiki/Unix_time). Los parámetros includeHeaders y separator solo pueden usare en instalaciones de Security Analytics 10.4.0.2 y superior.

```
sdk content sessions=l-now render=logs append=mylogs.log
fileExt=.log includeHeaders=true separator=","
where="risk.info='nw35120'"
```
Este comando escribe un archivo de registro en toda la gama de la sesión actual, pero solo registros que coinciden con risk.info='nw35120'. Tenga en cuenta que cuando agrega una cláusula Where, realiza una consulta en segundo plano para recopilar los ID de sesión para exportación. La consulta se debe ejecutar en un servicio con los campos adecuados indexados (generalmente es un Broker o un Concentrator). En este caso, puesto que está consultando el campo risk.info, vuelva a comprobar el servicio donde se ejecuta el comando para asegurarse de que esté indexado en el nivel de valor (IndexValues; consulte indexconcentrator.xml para obtener ejemplos). De forma predeterminada, la mayoría de los Decoders solo tienen tiempo indexado. Si utiliza cualquier campo, excepto tiempo, en la cláusula Where, necesita transferir la consulta del Decoder a Concentrator, Broker o Archiver con los niveles de índice apropiados para la consulta. Puede encontrar más información sobre la indexación y la escritura de consultas en la *Guía de ajuste de la base de datos principal de Security Analytics*.

```
sdk content sessions=l-now render=logs append=mylogs.log
fileExt=.log includeHeaders=true separator=","
where="threat.category exists && time='2015-01-05 15:00:00'-
'2015-01-05 16:00:00'"
```
Este comando es el mismo que el anterior, pero solo busca coincidencias de registros entre las 15:00 y las 16:00 h (UTC) el 5 de enero de 2015, que tengan una clave de metadatos threat.category. Nuevamente, debido a que esta consulta tiene un campo distinto de tiempo en la cláusula Where (threat.category), se debe ejecutar en un servicio con threat.category indexado por lo menos en el nivel IndexKeys (los operadores exists y !exists solo requieren un índice en el nivel de clave, a pesar de que los valores también funcionan bien).

```
sdk content sessions=l-now render=logs append=mylogs
fileExt=.log where="event.source begins 'microsoft'"
maxFileSize=1gb
```
Este comando crea varios archivos de registro, donde cada uno de ellos no tiene un tamaño mayor que 1 GiB. Antepone **mylogs** a los nombres de archivo y les agrega la fecha y hora del primer paquete/registro de fecha y hora en el archivo. Algunos nombres de archivo de ejemplo: **mylogs-1-2015-Jan-28T11\_08\_14.log**, **mylogs-2-2015-Jan-28T11\_40\_08.log** y **mylogs-3-2015- Jan-28T12\_05\_47.log**. En versiones anteriores a Security Analytics 10.5, el separador T entre la fecha y hora es un espacio.

```
sdk content sessions=l-now render=pcap append=mypackets
where="service=80,21 && time='2015-01-28 10:00:00'-'2015-01-28
15:00:00'" splitMinutes=5 fileExt=.pcap
```
Este comando explora todos los paquetes entre el período de cinco horas para tipos de servicios 80 y 21 y escribe un archivo PCAP. Cada 5 minutos, inicia un nuevo archivo PCAP.

```
sdk content time1="2015-01-28 14:00:00" time2="2015-01-28
14:15:00" render=pcap append=mydecoder fileExt=.pcap
maxFileSize=512mb sessions=l-now
```
Preste atención a este comando. ¿Por qué? Funciona en paquetes y registros, y es *extremadamente rápido*. La desventaja es que obtendrá todo entre los dos rangos de tiempo y no podrá usar una cláusula Where. Nuevamente, comienza a transmitir de regreso todo casi de inmediato y no requiere una consulta para ejecutar primero en el back-end. Debido a que todo se puede leer con I/O secuenciales, puede saturar completamente el vínculo de red entre el servidor y el cliente. Comienza a crear archivos que tienen antepuesto **mydecoder** y los divide en un archivo nuevo una vez que alcanzan un tamaño de 512 MIB.

```
sdk tailLogs
```

```
o (el comando equivalente):
```

```
sdk content render=pcap console=true sessions=now-u
```
Este es un comando divertido. Utiliza sdk content en segundo plano. El propósito de este comando es ver todos los registros entrantes en un Log Decoder. Eso es todo. Es muy simple. A medida que los registros entran en el Log Decoder (también puede ejecutarlo en un Broker o Concentrator), salen en la pantalla de la consola. Esta es una excelente manera de ver si el Log Decoder está capturando y qué es lo que exactamente ingresa en el Log Decoder. Este comando se ejecuta en modo continuo. No lo utilice si el Log Decoder está capturando en una alta tasa de recopilación (este comando no puede mantener el ritmo de él). Sin embargo, es útil para la verificación o con fines de solución de problemas.

sdk tailLogs where="device.id='ciscoasa'" pathname=/mydir/anotherdir/mylogs

Este comando es el mismo que el anterior, excepto que solo genera registros que coinciden con la cláusula Where y en lugar de generar resultados en la consola, los escribe en un conjunto de archivos de registro en /mydir/anotherdir que no aumentan más de 1 GiB. Obviamente, también puede lograrlo con el comando sdk content, pero si prefiere el comportamiento predeterminado, debe escribir un poco menos.

```
sdk content sessions=now-u render=pcap where="service=80"
append=web-traffic fileExt=.pcap maxFileSize=2gb
maxDirSize=100gb
```
Este comando comienza a escribir PCAP de todo el tráfico web desde la sesión más reciente y todas las nuevas sesiones entrantes que coinciden con el servicio = 80. Escribe PCAP no mayores que 2 GiB y si todos los PCAP del directorio alcanzan un tamaño mayor que 100 GIB, elimina los PCAP más antiguos hasta que el directorio es 10 % menor que el tamaño máximo. Tenga en cuenta que la comprobación de tamaño del directorio no es exacta y solo comprueba cada 15 minutos de forma predeterminada. Puede ajustar la cantidad de minutos entre comprobaciones si pasa cacheMinutes como un parámetro, pero esto solo funciona con Security Analytics 10.5 y superior.

```
sdk content sessions=79000-79999 render=nwd
append=content-%1%.nwd metaFormatFilename=did
```
Este es el comando de respaldo de una persona inexperta. Explora 1,000 sesiones y genera el contenido completo (sesiones, metadatos, paquetes o registros) en formato NWD (formato de datos de NetWitness). NWD es un formato especial que se puede volver a importar a un paquete o Log Decoder sin volver a analizar. Por lo tanto, básicamente, la sesión analizada original se importa sin cambios. El registro de fecha y hora tampoco cambia, por lo que si originalmente se analizó hace 6 meses, durante la importación dicho registro se conservará como hace 6 meses.

**Nota:** No se debe esperar un gran rendimiento con este comando, especialmente con los paquetes. Recopilar los paquetes para una sesión implica una gran cantidad de I/O aleatorios, lo que puede ralentizar significativamente la exportación. Los registros no se ven muy afectados por este problema (un solo registro por sesión), pero en segundo plano este comando utiliza la API de /sdk content, la cual no es una API de transmisión orientada al rendimiento como los paquetes de /sdk. Por lo tanto, nuevamente, no debe esperar un gran rendimiento.

El parámetro metaFormatFilename es muy útil en este comando. Si este comando se ejecuta en un Concentrator con más de un servicio, se crearán los nombres de archivo NWD con los metadatos did para cada sesión (el %1% en el parámetro de anexo se sustituye por el valor de did). Cada nombre de archivo indicará exactamente de cuál Decoder provienen los datos.

```
sdk content session=l-u where="service=80,139,25,110"
render=files maxDirSize=200mb cacheMinutes=10
```
Este es otro comando divertido. Funciona muy similar a nuestro antiguo producto Visualize si vincula el directorio de salida con algo como el Explorador de Windows en modo de ícono. Extrae archivos de todo el tráfico de la web, correo electrónico y SMB. Esto incluye todos los tipos de archivos, como imágenes, archivos zip, videos, archivos PDF, documentos de Office, archivos de texto, archivos ejecutables y archivos de audio. Si extrae malware, el antivirus lo señalará. No se preocupe, el comando no ejecutará nada para que no infecte la máquina (a menos que intente ejecutarlo usted mismo). Sin embargo, puede ser útil porque si encuentra malware, el nombre de archivo indica el ID de la sesión de donde se extrajo. A continuación, puede consultar ese ID de sesión y ver qué host está posiblemente infectado por el malware y tomar medidas. Puede filtrar lo que se extrae con los parámetros includeFileTypes o excludeFileTypes (consulte la ayuda del comando). Por ejemplo, si se agrega excludeFileTypes=".exe;.dmg;.msi", se evita que se extraigan archivos ejecutables e instaladores. Este comando ejecuta, sin interrupción, la extracción de archivos desde todas las sesiones existentes y desde cualquier sesión nueva. Después de que el directorio se abarrota con más de 200 MIB de archivos, se inicia automáticamente la limpieza de los archivos cada 10 minutos.

**Nota:** Este comando solo tiene sentido para las sesiones de paquete, no para los registros.

```
sdk content session=1-now where="time='2015-01-27 12:00:00'-'2015-01-27 13:00:00'
&& (service=25,110,80)" subdirFileTypes="audio=.wav;.mp3;.aac;
video=.wmv;.flv;.mp4;.mpq;.swf; documents=.doc;.xls;.pdf;.txt;.htm;.html
images=.png;.gif;.jpg;.jpeg;.bmp;.tif;.tiff archive=.zip;.rar; other=*"
renameFileTypes=".download|.octet-stream|.program|.exe;.jpeg|.jpg" render=files
maxDirSize=500mb
```
Este comando extrae archivos de sesiones HTTP y de correo electrónico desde un período de una hora y agrupa los archivos extraídos en los directorios que especifica el parámetro subdirFileTypes. Por ejemplo, cualquier archivo de audio extraído con la extensión .wav, .mp3 o .aac se colocará en el audio del subdirectorio, el cual se creará en el directorio de salida especificado. Lo mismo sucede con el resto de los grupos especificados en ese parámetro. Algunos archivos también se renombrarán automáticamente según su extensión de archivo. Esto se maneja mediante renameFileTypes. Cualquier archivo con una extensión .download, .octet-stream o .program se renombrará a .exe. Los archivos con la extensión .jpeg se renombrarán como .jpg. Una vez que el directorio de nivel superior supera los 500 MiB, se limpian los archivos más antiguos. Este comando se detiene en la última sesión cuando se inicia el comando.

sdk search session=l-now where="service=80,25,110" search="keyword='party' sp ci"

Este comando busca en todos los paquetes y los registros (el parámetro sp) la palabra clave party. Si party se encuentra en algún lugar de los paquetes o registros, se presenta el ID de sesión junto con el texto que encontró y el texto que rodea al contexto. La cláusula Where indica que solo busca tráfico de correo electrónico y web. El parámetro ci significa que es una búsqueda que no distingue mayúsculas de minúsculas. Puede reemplazar regex por keyword para que lleve a cabo una búsqueda de regex.

sdk search session=l-now search="keyword='checkpoint' sp ci" render=log append=checkpoint-logs.log fileExt=.log

Este es un ejemplo de comando interesante. Busca la palabra clave checkpoint en todos los registros (o podría ser paquetes) y si la encuentra, extrae el registro a un archivo **checkpointlogs.log**. Existe todo tipo de posibilidades con este comando. Básicamente, cuando se detecta un acierto, transfiere la sesión a la llamada de contenido. Por lo tanto, todos los parámetros que pasa a sdk search y que no se reconocen se pasan junto con la llamada de contenido. Esto permite todas las funcionalidades de la llamada sdk content, pero solo cuando se trabaja en las sesiones con aciertos de búsqueda de contenido. Un gran poder conlleva una gran responsabilidad

# <span id="page-28-0"></span>**Comandos utilizados para la solución de problemas**

NwConsole proporciona los siguientes comandos que son útiles para la solución de problemas de Security Analytics:

- **whatIsWrong**: Proporciona una instantánea de la configuración, las estadísticas y los registros de fallas y advertencias de un servicio correspondientes a un período pasado especificado.
- **dbcheck**: Realiza la comprobación de coherencia de archivos de base de datos.
- **topQuery**: Ayuda a detectar consultas cuya ejecución tarda demasiado.
- **netbytes**: Soluciona problemas de las conexiones de red en el host actual
- <sup>l</sup> **netspeed**: Soluciona problemas de conexión entre la computadora host en la cual se ejecuta NwConsole y la computadora remota conectada a él mediante el comando login.

<span id="page-28-1"></span>Las siguientes secciones, así como las páginas de información de temas (man) y de ayuda de NwConsole, ofrecen información adicional.

#### **whatIsWrong**

Cuando un servicio no funciona correctamente, por lo general el motivo se encuentra en los registros que ha escrito el servicio. Puede usar el comando de la consola whatIsWrong para obtener una instantánea de la configuración, las estadísticas y los registros de fallas y advertencias de un servicio (con registros de contexto adyacentes) correspondientes a un período pasado especificado, el cual se fija de forma predeterminada en los siete días anteriores. Puede guardar los resultados de la ejecución de whatIsWrong en un archivo de texto sin formato especificado. La salida de este comando puede ser un punto de partida útil para ayudar a determinar cuál es el problema actual de un servicio.

Para usar el comando de la consola whatIsWrong, inicie sesión en el servicio para solucionar problemas mediante el comando login y ejecute el comando whatIsWrong.

**Sugerencia:** Use help whatIsWrong para ver todos los parámetros disponibles, incluido el número de días u horas para buscar eventos, el nombre de ruta para almacenar los resultados, si desea o no anexar o sobrescribir el archivo de resultados y el delimitador que se utilizará en los campos de registro. También puede limitar la cantidad de registros más recientes que se utilizan para encontrar el contexto y puede especificar cuántos registros de contexto por registro de advertencia/falla desea recuperar.

Cada vez que reciba una solicitud de registros para un servicio principal, deberá ejecutar primero el comando whatIsWrong y usar los resultados recopilados como punto de partida.

#### <span id="page-29-0"></span>**dbcheck**

El comando dbcheck se usa para realizar la comprobación de coherencia de archivos de base de datos (sesión, metadatos, paquetes, registros, estadísticas, etc.). Esto podría ser necesario cuando no se puede iniciar un servicio debido a errores de consistencia de los archivos de base de datos. Normalmente un servicio podría recuperar automáticamente y corregir los problemas de coherencia en el arranque, pero hay ocasiones en que esto no ocurre. Cuando se inicia un servicio (como Decoder), por lo general no lee ni abre la mayoría de los archivos de base de datos con el fin de iniciar rápidamente. Se supone la mayoría de los archivos está en un estado coherente y solo realiza una comprobación rápida de los archivos escritos más recientemente. Si hay problemas, dbcheck puede ejecutar las comprobaciones de coherencia, pero SOLO si el servicio no está en ejecución.

**Precaución:** No intente ejecutar este comando mientras se ejecuta un servicio.

Por ejemplo, puede comprobar un único archivo: dbcheck /var/netwitness/decoder/packetdb/packet-000000001.nwpdb También puede utilizar comodines para comprobar varios archivos: dbcheck /var/netwitness/decoder/metadb/meta-00000002\*.nwmdb

#### <span id="page-29-1"></span>**topQuery**

El comando topQuery puede ayudar a detectar consultas cuya ejecución tarda demasiado. Este comando analiza los registros de auditoría de un servicio y devuelve las n consultas principales de mayor duración en un período de tiempo especificado.

La manera más fácil de ejecutar este comando es iniciar sesión en el servicio (por lo general, un Broker o un Concentrator) y escribir topQuery. El comportamiento predeterminado es devolver las 100 consultas principales de mayor duración en los últimos siete días.

Escriba help topQuery para obtener la lista de parámetros. Estos son algunos ejemplos adicionales con explicaciones:

topQuery hours=12 top=10

Este comando muestra las 10 consultas principales en las últimas 12 horas.

topQuery time1="2015-03-01 00:00:00" time2="2015-03-14 00:00:00"

Este comando muestra las 100 consultas principales entre el 1 de marzo de 2015 y el 14 de marzo de 2015. Las horas son en UTC, no en la hora local.

topQuery input=/var/log/messages output=/tmp/top20.txt top=20 user=sauser1

En lugar de conectarse a un servicio, analiza los mensajes de auditoría de syslog de las 20 consultas principales en los últimos 7 días, pero solo de las consultas ejecutadas por el usuario sauser1. Escribe las 20 consultas principales en /tmp/top20.txt en lugar de la pantalla de la consola. El parámetro user es una regex, de modo que puede especificar varios nombres de usuario si escribe algo similar a user=" (sauser1 | sauser2)".

#### <span id="page-30-0"></span>**netbytes**

El comando netbytes es muy útil para la solución de problemas de conexiones de red en el host actual. Muestra estadísticas continuas de envío y recepción para todas las interfaces de red. Una vez ejecutado, debe presionar **Ctrl-C** para salir de este comando, el cual también sale de NwConsole.

#### <span id="page-30-1"></span>**netspeed**

El comando netspeed se usa para solucionar problemas de conexión entre la computadora host en la cual se ejecuta NwConsole y la computadora remota conectada a él mediante el comando login. Debe proporcionar la cantidad de bytes para la transferencia y se calculará la velocidad de la conexión. El comando netspeed es muy útil para solucionar problemas de rendimiento de agregación que podrían estar relacionados con la red.

```
login somedecoder:50004 admin ...
```
netspeed transfer=4g

Para solucionar problemas de conexión entre un Concentrator y un Decoder, use el protocolo SSH en el Concentrator, ejecute NwConsole y, a continuación, inicie sesión en el Decoder y ejecute netspeed. La salida del comando le ofrece una indicación del rendimiento máximo de la red. Si es mucho menor que la interfaz estándar de 1 GB/s, podría indicar un problema de red.